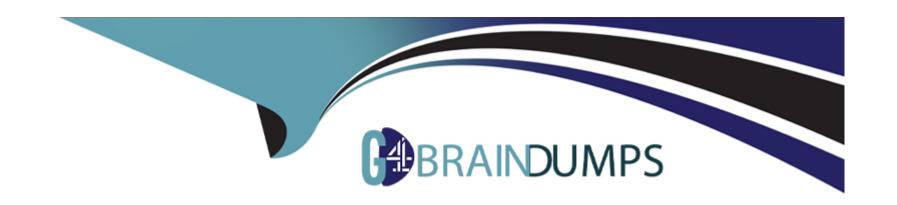

# Free Questions for PL-400 by go4braindumps

**Shared by Nash on 20-10-2022** 

For More Free Questions and Preparation Resources

**Check the Links on Last Page** 

# **Question 1**

### **Question Type:** MultipleChoice

You are creating a canvas app for a bank. Consumers will enter information into the app when they apply for a loan.

The input form for the app must display fields to prompt the consumer for their first name, last name, address, and the requested loan amount.

Immediately after a consumer enters a value for the LoanAmount field, the background color for the column must change. The background color for the column must change to red if a consumer enters a value of more than \$5,000 and must turn green for values less than or equal to \$5,000.

You need to implement the required behavior.

Which option should you use?

#### **Options:**

- A- Create a Power Automate flow.
- B- Configure field properties.
- C- Add a business rule to the form.

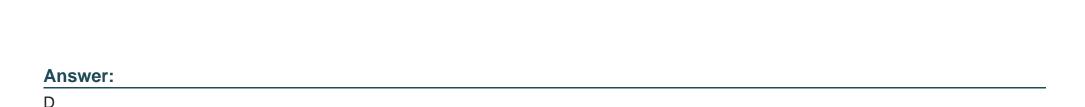

Explanation:

Conditional formatting in Power Apps can be done with formulas.

https://powerapps.microsoft.com/en-us/blog/conditional-formatting-in-powerapps/

# **Question 2**

#### **Question Type:** MultipleChoice

You are creating a model-driven app.

D- Add a formula to the LoanAmount field.

A JavaScript function must be manually initiated by the user from within an entity form.

You need to add a button to the form to run the JavaScript.

What should you do?

| Options:                          |
|-----------------------------------|
| A- Use the Ribbon Workbench.      |
| B- Edit the SiteMap.              |
| C- Edit the XML for the form.     |
| D- Edit ISV.Config.               |
| E- Export the ribbon definitions. |
|                                   |
|                                   |
| Answer:                           |
| A                                 |
|                                   |

# **Explanation:**

How to add JavaScript to existing button in Ribbon WorkBench.

Open Ribbon workbench and Right click on Assign button from Account form and click on Customize Button. Add Enable rule and call Javascript function.

https://docs.microsoft.com/en-us/powerapps/developer/model-driven-apps/customize-commands-ribbon

# **Question 3**

### **Question Type:** MultipleChoice

You create a Power Automate flow that retrieves data from a proprietary database.

You need to ensure that the flow works for other users.

Which two actions should you perform? Each correct answer presents part of the solution.

NOTE: Each correct selection is worth one point.

### **Options:**

- A- Share a view with users.
- B- Share the custom connector with users.
- **C-** Share the flow with users.
- D- Share the environment by giving permissions to the users.

#### **Answer:**

B, C

| Exp | lan | ati | on | i |
|-----|-----|-----|----|---|
|-----|-----|-----|----|---|

Share the flow and the custom connector with users.

https://docs.microsoft.com/en-us/connectors/custom-connectors/share

# **Question 4**

### **Question Type:** MultipleChoice

You plan to populate records in a Common Data Service entity containing an option set field.

The source system has the label for the option set but not the corresponding integer value.

You are using a non .NET programming language.

You need to find the integer value for the option set.

What should you do?

### **Options:**

- A- Use Web API and use a PicklistAttibuteMetadata request.
- B- Use the Organization service and execute a RetrieveOptionSetRequest request.
- C- Use Web API and use an InsertOptionValue action.
- D- Use the Organization service and execute a RetrieveAttributeRequest request.

#### **Answer:**

В

#### **Explanation:**

You can retrieve a global choice (option set) by name (label) using the RetrieveOptionSetRequest message.

https://docs.microsoft.com/en-us/powerapps/developer/data-platform/org-service/metadata-option-sets

# **Question 5**

#### **Question Type:** MultipleChoice

You are developing a Power Platform solution for a medical practice. You create a custom table named Doctors to record details about the doctors who work at the medical practice.

| You must be able to attach a PDF copy of a doctor's medical license to the row for each doctor.                                       |
|----------------------------------------------------------------------------------------------------|
| You need to configure the table.                                                                                                    |
| What should you do?                                                                                                    |
|                                                                                                    |
|                                                                                                    |
| Options:                                                                                                    |
| A- Create a Power Automate flow to add attachments.                                                                                   |
| B- Navigate to Table options and enable attachments.                                                                                  |
| C- Navigate to Column options and enable attachments.                                                                                 |
| D- Create relationships between the Doctor table and the Notes table.                                                                 |
|                                                                                                    |
| Answer:                                                                                                    |
| C                                                                                                    |
| Explanation:                                                                                                    |
| A file column is used for storing file data up to a specified maximum size. A custom or customizable table can have zero or more file |
| columns plus a notes (annotation) collection with zero to one attachment in each note.                                                |
| https://docs.microsoft.com/en-us/powerapps/developer/data-platform/file-attributes                                                    |

# **Question 6**

#### **Question Type:** MultipleChoice

You are developing a model-driven app. The app uses data from two custom tables. The tables have a parent-child relationship. The parent record form contains a subgrid that displays the child records.

When creating a new child record from the parent form, data must automatically populate in the child record form to reduce data input errors.

You need to implement the solution.

What should you do?

### **Options:**

- A- Use a Power Automate flow to read data from the parent record and update the child record upon creation.
- B- Map table columns from the parent record to the child record.
- C- Create a business rule that sets the default values on the child record fields to values from the parent record.
- **D-** Include a quick view form on the child record showing the data from the parent record.

#### **Answer:**

В

### **Explanation:**

A subgrid exists within a main form and let app users view data within a Dataverse table, typically related to the record currently being reviewed.

https://docs.microsoft.com/en-us/powerapps/maker/model-driven-apps/sub-grid-properties-legacy

# **Question 7**

#### **Question Type:** MultipleChoice

An organization uses a public-facing Power Apps portal.

You need to change the layout of a specific web page.

What are two possible ways to achieve the goal? Each correct answer presents a complete solution.

NOTE: Each correct selection is worth one point.

| 0 | n | ti | O           | n | S                     | • |
|---|---|----|-------------|---|-----------------------|---|
|   | M | •  | $\mathbf{}$ |   | $\mathbf{\mathbf{U}}$ |   |

- A- Select the Portal Management app and then select Edit
- B- Select the Portal Management app and then select Play.
- C- Select the portal app and then select Manage.
- D- Select the portal app and then select Edit.

#### **Answer:**

A, D

### **Explanation:**

A: The Portal Management app lets you do advanced configuration actions on your portal.

Open the Portal Management app.

Go to Portals > Web Pages.

To edit an existing web page, select the web page name.

Enter appropriate values in the fields.

Select Save & Close.

D: To use the WYSIWYG editor:

Edit the portal to open it in Power Apps portals Studio.

Select the page on which you want to add the component.

Select an editable element on the canvas.

https://docs.microsoft.com/en-us/powerapps/maker/portals/configure/web-page

https://docs.microsoft.com/en-us/powerapps/maker/portals/compose-page

https://docs.microsoft.com/en-us/powerapps/maker/portals/compose-page

# **Question 8**

### **Question Type:** MultipleChoice

A company is developing multiple plug-ins.

One of the plug-ins keeps failing.

You need to debug the plug-in.

Which three actions should you perform? Each correct answer presents part of the solution.

NOTE: Each correct selection is worth one point.

# **Options:**

- A- Highlight the plug-in step and select Debug in the Plug-in Registration tool
- B- Copy the pdb file into the server/bin/assembly folder
- C- Select Start Profiling in the Plug-in Registration tool
- D- Attach the debugger to the w3wp.exe process
- E- Install the plug-in profiler

#### **Answer:**

A, C, E

### **Explanation:**

Step 1: Install plug-in profiler

Because the plug-in executes on a remote server, you cannot attach a debugger to the process. The plug-in profiler captures a profile of an executing plug-in and allows you to re-play the execution of the plug-in using Visual Studio on your local computer.

Step 2: Start profiling

In the Plug-in Registration tool, select the (Step) BasicPlugin. FollowupPlugin: Create of account step, and click Start Profiling.

In the Profiler Settings dialog accept the default settings and click OK to close the dialog.

Step 3: Debug your plug-in

https://docs.microsoft.com/en-us/powerapps/developer/data-platform/tutorial-debug-plug-in

# **Question 9**

#### **Question Type:** MultipleChoice

You are deploying a Power Apps app that uses the custom connector for ServiceNow.

The app loads very slowly for some users. You determine that all records from ServiceNow are being retrieved for every user.

The app must load only incidents that are assigned to each user.

You need to limit the number of records that the connector returns.

What should you do?

### **Options:**

- A- Apply a Lifecycle Services asset scope
- B- Apply a business process flow
- **C-** Apply the Azure APIM parameter
- D- Apply a connector policy template

#### **Answer:**

D

## **Explanation:**

You can configure policy templates for custom connectors. Policies allow you to modify the behavior of a custom connector at runtime. You can use policies to perform data conversion, route requests, set parameter values, and more. You can configure policies directly in the custom connector API properties file before import, or you can do it from the maker portal in the custom connector designer by applying policy templates.

Note: ServiceNow Action: GetRecords

Summary: List Records

Description: Gets records of a certain ServiceNow object type like 'Incidents'

Syntax:ServiceNow.GetRecords (string tableType, [advanced][Optional]boolean sysparm\_display\_value, [advanced][Optional]boolean sysparm\_exclude\_reference\_link, [advanced][Optional]string sysparm\_query, [advanced][Optional]integer sysparm\_limit, [advanced][Optional]integer sysparm\_offset)

https://docs.microsoft.com/en-us/learn/modules/policy-templates-custom-connectors/

https://www.carlosag.net/PowerApps/Connectors/ServiceNow

# To Get Premium Files for PL-400 Visit

https://www.p2pexams.com/products/pl-400

# **For More Free Questions Visit**

https://www.p2pexams.com/microsoft/pdf/pl-400

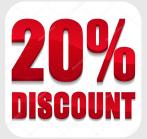